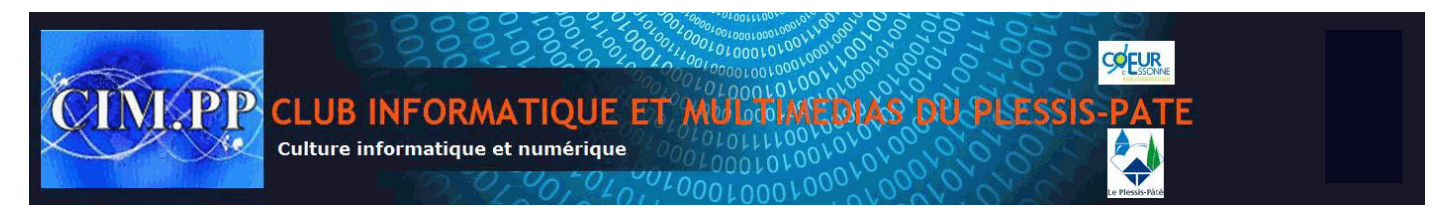

# **Désinstallation de (programmes, outils, logiciels, applications) « hors système » sur un ordinateur**

## **Préambule**

(**Programmes, outils, logiciels, applications**) sont des synonymes désignant un ensemble destiné à assurer une ou des tâches spécifiques sur un ordinateur. Nous le nommerons « **Outil** » pour la suite. Pour désinstaller un Outil sur un ordinateur, il faut connaître certaines bases et quelques règles à respecter.

### **Les bases**

Un outil installé se compose de différents éléments stockés à des endroits précis du système. Il doitêtre désinstallé selon des règles précises comme lors de son installation, raison pour laquelle il existe des outils spécifiques de désinstallation qui effaceront toutes traces de l'outil (Outil, raccourcis bureau, barre des tâches,…).

Contrairement à des documents de type (textes, images, vidéo, …), qui peuvent être supprimés via la corbeille, un outil ne peut être enlevé de cette façon. La distinction entre les deux :

- Le **document** confectionné via un « *outil* » >>>>>> corbeille
- **L'outil** qui a servi à la création du « *document* » >>>>>> désinstallation

Pour désinstaller un outil il faut distinguer plusieurs étapes :

- Le choix du programme de désinstallation (Windows, CCleaner, Uninstaller, ...
- La recherche de l'outil à désinstaller,
- La désinstallation proprement dite.

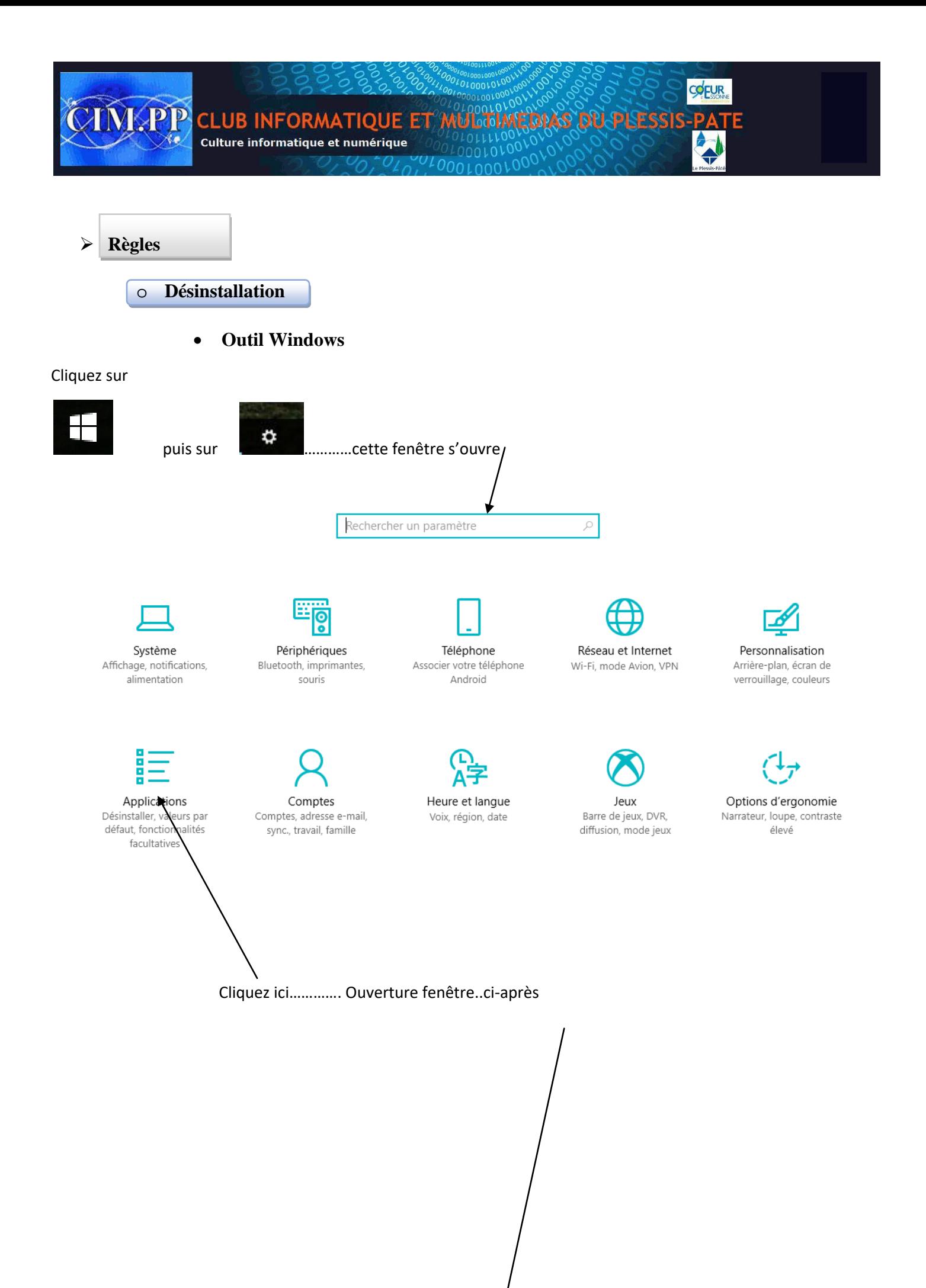

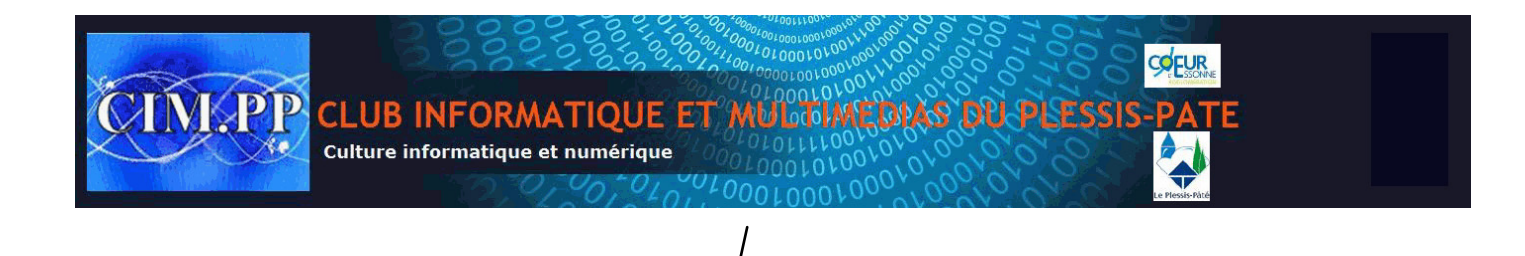

#### Applications et fonctionnalités

#### Installation d'applications

Choisissez la provenance de vos applications. N'installer des<br>applications qu'à partir du Windows Store contribue à la protection<br>de votre PC et préserve son bon fonctionnement. Autoriser toutes les applications

#### Applications et fonctionnalités

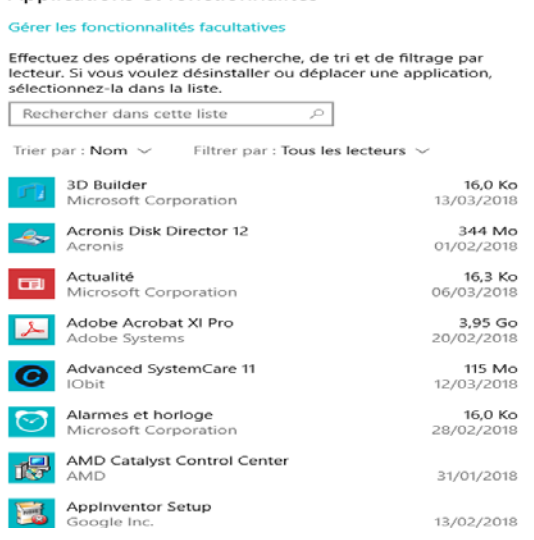

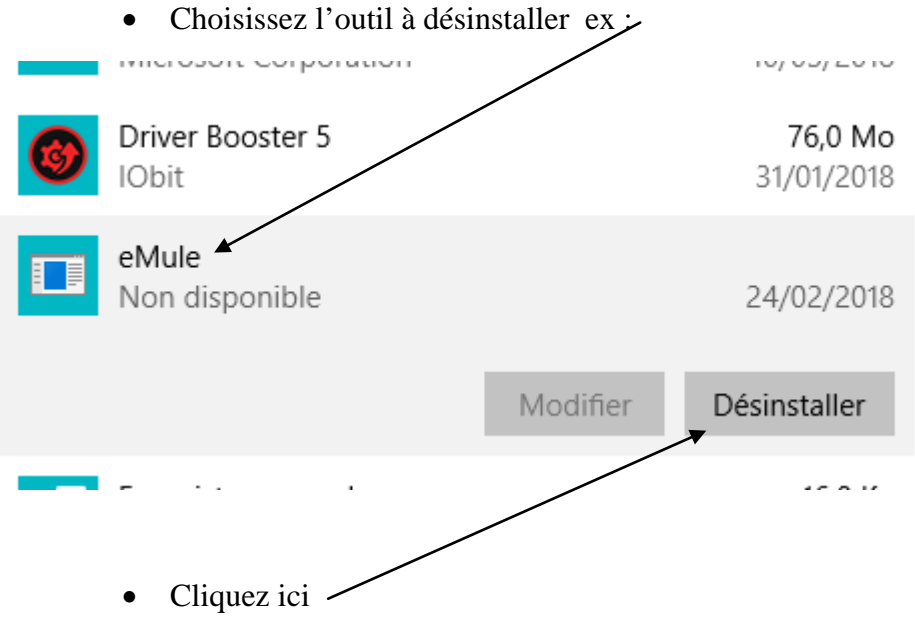

• A la demande de confirmation, répondez OUI, ou NON si vous vous êtes trompés.

**Attention** : Certains programmes ne peuvent-être désinstallés – soit parce qu'ils ne figurent pas dans la liste, soit parce que le bouton « **Désinstaller** » est inactif.

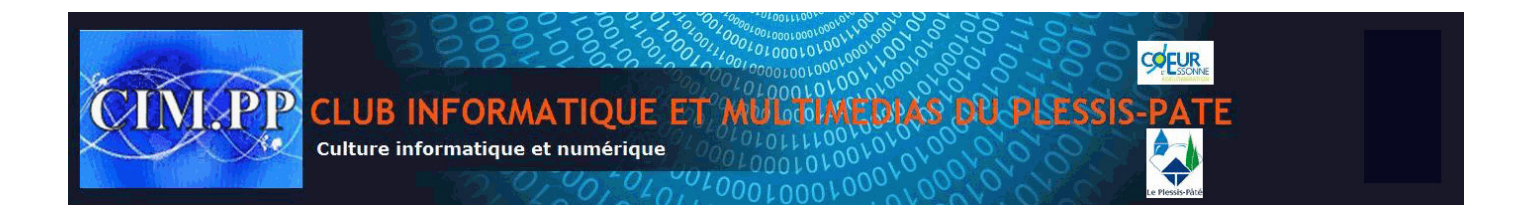

- Via d'autres outils de désinstallation ex IobitUninstaller
- Lancer Uninstaller

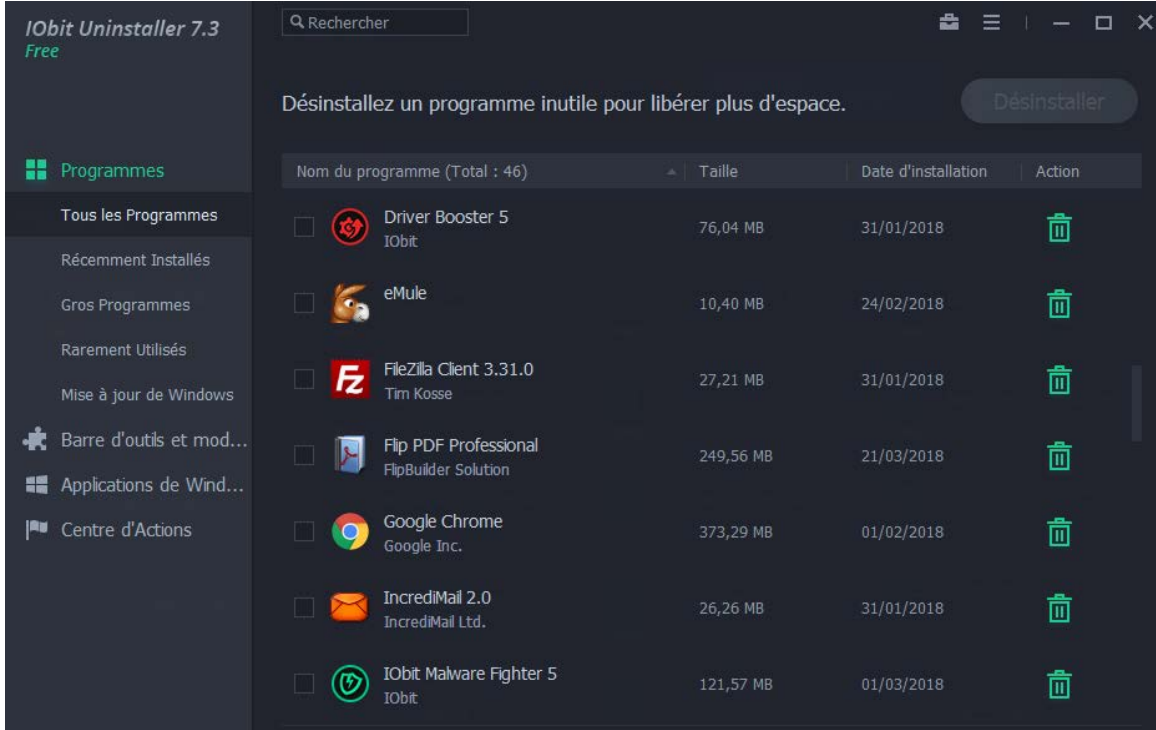

## Cochez l'outil à désinstaller et cliquez ici

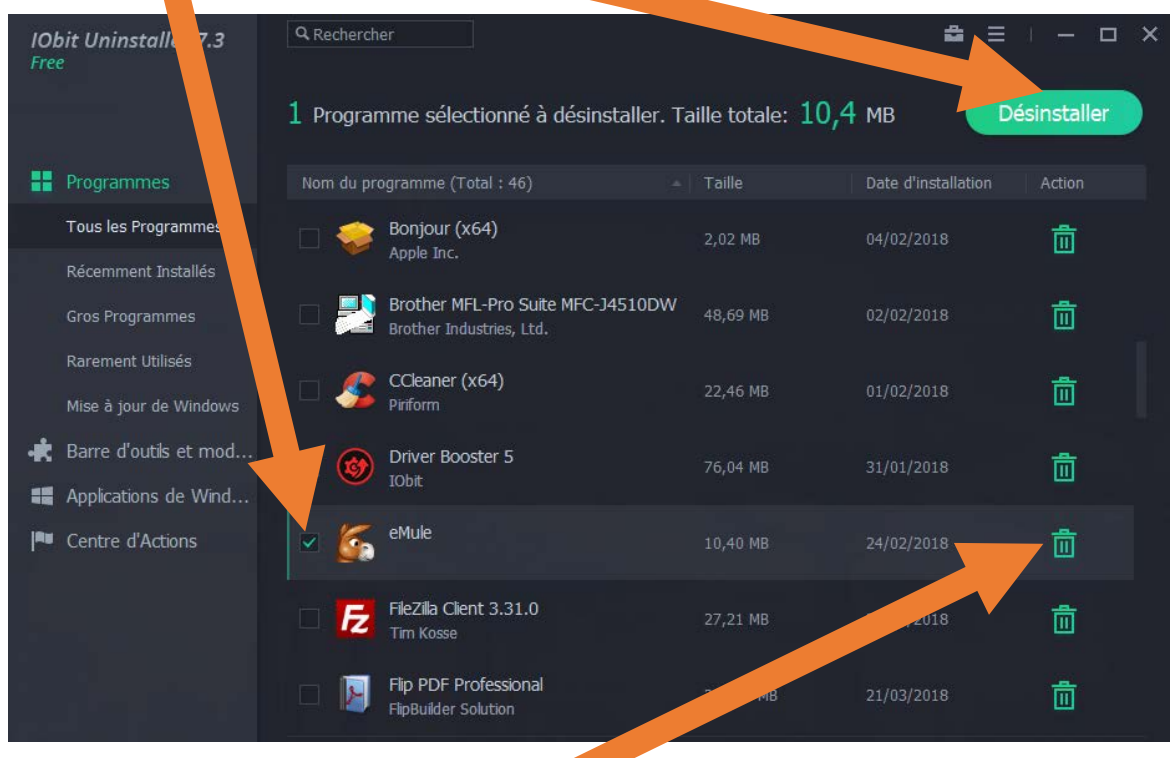

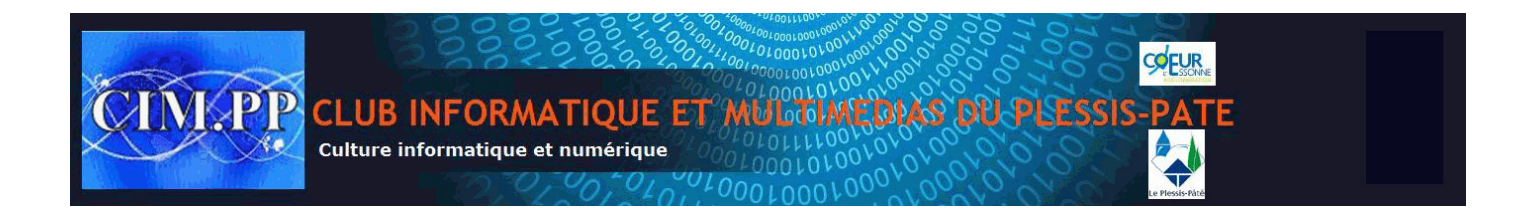

Les autres outils de désinstallation procèdent de la même façon, seul le visuel est différent.

Bien que passant par un outil spécifique, la désinstallation réelle s'effectue généralement via le même outil qui a été utilisé lors de l'installation.

Raison pour laquelle il n'est pas rare de voir apparaître une fenêtre propre à l'outil à désinstaller qui demandera confirmation de la désinstallation à une voire deux reprises.

**Important** : Contrairement à un document mis dans la corbeille, qui pourra être récupéré si la corbeille n'a pas été vidée, **un « outil » désinstallé est irrécupérable**.

Une désinstallation d'outil par erreur nécessitera sa ré-installation soit via le CD ou la clé USB de l'outil, soit via son téléchargement.

**Conserver en lieu sûr les clés de licence pour les produits achetés car en cas de ré-installation, elles vous seront demandées pour ne pas avoir à les régler à nouveau.**